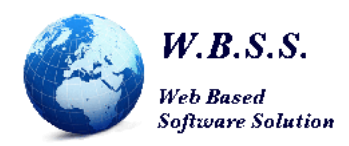

Presidente Ordine dei Medici Chirurghi e degli Odontoiatri della provincia di Frosinone Via Fosse Ardeatine, 101 03100 Frosinone FR

#### Oggetto: *Preventivoservizi informatici anno 2023.*

Si riporta di seguito il preventivo per quanto in oggetto. I costi rimangono invariati rispetto al 2022.

#### **PROGRAMMA PER LA GESTIONE DELL'ALBO E PROTOCOLLO INFORMATICO**

L'applicativo dell'Albo non è un semplice gestionale bensì un ERP, Enterprise Resource Planning ("pianificazione delle risorse d'impresa"), di gestione dell'Ordine al cui interno sono integrate tutte le funzioni necessarie al buon funzionamento dell'ufficio (il software del Protocollo Informatico e la gestione delle posizioni debitorie pagoPA).

Di seguito si riporta una breve descrizione delle funzionalità coperte dai programmi dell'Albo e del Protocollo Informatico:

- 1. Albo:
	- a. Gestione iscritti: è la scheda principale di gestione dell'Iscritto in cui sono raggruppati tutti i suoi dati quali: anagrafica, titoli di studio (diplomi, lauree, master, specializzazioni, dottorati di ricerca ecc), tassa annuale (compresa di gestione posizioni debitorie pagoPA: stampa PDF avviso e ricevuta pagamento, aggiornamento e revoca in tempo reale della posizione debitoria), indirizzi, contatti, corrispondenza, documenti del fascicolo personale, libera professione, casellari giudiziari, provvedimenti disciplinari, permessi di soggiorno, storico iscrizioni, con la possibilità di stampare la scheda anagrafica, il certificato, l'attestato ed il tesserino d'iscrizione;
	- b. Integrazione con le API di Aruba per la gestione delle PEC: dalla scheda dell'iscritto è possibile certificare o disdire una PEC con un click; durante la fase di certificazione è anche possibile inviare in automatico un'email personalizzata per comunicare all'iscritto l'avvenuta attivazione della PEC. Vi sono inoltre delle funzioni per eseguire una certificazione massiva delle PEC delle nuove iscrizioni e/o la dismissione massiva della PEC delle cancellazioni a seguito del Consiglio Direttivo.
	- c. Gestione S.T.P. (Società tra Professionisti): è la scheda principale di gestione delle S.T.P. in cui sono raggruppati tutti i suoi dati, quali: anagrafica, informazioni iscrizione Camera di Commercio, soci, tassa annuale, indirizzi, contatti, corrispondenza, documenti del fascicolo, provvedimenti disciplinari, storico iscrizioni, con la possibilità di stampare la scheda anagrafica, il certificato, l'attestato d'iscrizione;
	- d. Convocazione giuramento: memorizza le convocazioni per il giuramento e permette di filtrare gli Iscritti per convocarli tramite comunicazione via e-mail o pec;
	- e. Lista d'attesa: consente di tenere traccia di tutte le domande di iscrizione/cancellazione dall'albo e prepara l'attività per il consiglio direttivo. I movimenti dell'albo vengono effettuati inserendoli in lista d'attesa ed al completamento dell'iter amministrativo si procede con l'invio al consiglio per l'iscrizione/cancellazione, con successiva stampa del verbale contente le iscrizioni e le cancellazioni del caso. Al completamento dell'attività del consiglio si procede con la generazione e protocollazione, in automatico, di tutte le comunicazioni agli interessati ed agli organi competenti;
	- f. Casellario giudiziario: effettua la richiesta random/lista d'attesa dei casellari giudiziari con la protocollazione della richiesta ed invio della pec al tribunale attraverso la procedura MASSIVE. In aggiunta, al ritorno delle risposte consente l'acquisizione dei casellari, con annessa memorizzazione dell'esito nella scheda dell'Iscritto e la protocollazione automatica degli stessi;

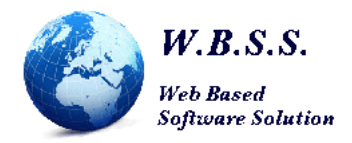

- g. Codici accessori: vi è la possibilità di raggruppare i vari Iscritti attraverso l'assegnazione di uno o più codici accessori per stampe, generazione quote ridotte, ecc.;
- h. Aggiornamento dati sull'albo nazionale: gestione aggiornamento dati sul portale della Federazione FNOMCEO;
- 2. Tassa annuale: in questo menù sono raggruppate tutte le funzioni per la gestione delle quote annuali. L'incasso può essere gestito: per cassa, tramite bollettini bancari mav, tramite bollettini postali 896, tramite addebito diretto in busta paga, tramite avviso di pagamento pagoPA:
	- a. Genera ruoli: consente di generare i ruoli annuali degli Iscritti al 1 gennaio di ogni anno. Il ruolo è quell'attività con cui l'Ordine attiva una partita creditizia nei confronti dei propri Iscritti;
	- b. Bollettini: consente di predisporre un bollettino per l'incasso della quota, che può essere annuale o pluriennale secondo i tracciati per MAV, Ponsilver, postel, pagoPA;
	- c. Elenco morosi: elenco delle morosità di tutti gli Iscritti suddivise per anno del ruolo;
	- d. Convocazione morosi: consente di gestire l'iter amministrativo per procedere alla cancellazione di un iscritto moroso eseguendo l'invio delle 3 convocazione. La procedura è integrata con il modulo pagoPA per la generazione delle posizioni debitorie durante la prima convocazione, che verranno aggiornate e non ricreate nelle convocazioni successive, permette inoltre di postalizzare le lettere attraverso la spedizione delle raccomandate con il partner tecnologico PRT S.p.A. (è possibile valutare l'integrazione con altri postalizzatori) e/o la spedizione delle PEC;
	- e. Solleciti: invio di bollettini o di richiami bonari di sollecito per i morosi tramite MAV o pagoPA;
	- f. Rendicontazione: vengono acquisite in automatico le rendicontazioni degli incassi effettuati dalla banca, dalla posta o dal circuito pagoPA. In fase di acquisizione si chiudono le partite debitorie aperte con la generazione dei ruoli e viene aggiornata la scheda dell'iscritto con la registrazione del pagamento;
- 3. pagoPA: è la gestione delle posizioni debitorie pagoPA;
	- a. Generazione posizione debitoria: consente la creazione istantanea di posizioni debitorie a singola rata al di fuori della quota d'iscrizione annuale o in differita per la generazione multirata, ad esempio: certificati, tesserini, costi corsi formazione, ecc.
	- b. Ricerca posizioni debitorie non iscritti: consente la ricerca delle posizioni debitorie sopra elencate;
	- c. Rendicontazione: consente la visione dei flussi di rendicontazione giornalieri importati e la ricerca dettagliata della rendicontazione delle singole posizioni debitorie.
- 4. Rubrica: è la gestione dell'agenda dei contatti, suddivisi per categorie, condivisa con il Protocollo;
- 5. Protocollo: è la gestione del protocollo informatico secondo la normativa vigente;
	- a. Fascicoli: sono i fascicoli del protocollo informatico in cui possono essere raggruppati i vari documenti protocollati. In questa sezione vi sono, oltre a quelli ordinari, altre due tipologie particolari: quelli degli iscritti e del personale dipendente;
		- a. Protocolla: è il cuore del protocollo informatico in cui vengono effettuate le protocollazioni vere e proprie, in cui si procede con la catalogazione dei documenti in ingresso ed in uscita, la fascicolazione, il caricamento del documento in forma elettronica e la stampa della ricevuta di protocollo. I documenti in ingresso possono essere assegnati ai vari uffici per l'iter amministrativo. L'acquisizione dei documenti al protocollo può avvenire con upload manuale o in forma automatizzata tramite scansione del cartaceo e riconoscimento dell'etichetta con codice a barre;
		- b. Dashboard: il modulo consente di prendere visione delle PEC/e-mail in ingresso direttamente da una schermata apposita (i messaggi non vengono segnati come letti o cancellati dalla casella sul server di posta allo scaricamento nel protocollo) e di

**W.B.S.S. Web Based Software Solution di Battisti Alessandro** | **P.IVA** 02753060595

**Sede legale** Via del Crocifisso Km 1,900 04100 Latina (LT)

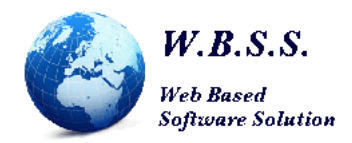

procedere alla creazione della "bozza" del protocollo compilando in automatico i seguenti dati: verso, oggetto, data mittente, num. allegati, data ora ricezione, mezzo spedizione, ufficio d'assegnazione (solamente con l'attuale gestione a mono ufficio) ed i vari allegati presenti; il modulo propone i mittenti ricercandoli all'interno della rubrica attraverso l'indirizzo utilizzato per la spedizione. Per completare la registrazione del protocollo è necessario inserire manualmente il titolario, i fascicoli, eseguire un'eventuale trasformazione di formato in base all'elenco dei tipi di file consentiti da AGID (i file possono essere convertiti in PDF/A direttamente dal protocollo) ed i mittenti nel caso in cui non fosse stato possibile l'inserimento attraverso la ricerca.

- b. Protocolli assegnati: nel caso in cui i documenti seguano un iter amministrativo, in tale voce saranno presenti i documenti in fase di lavorazione;
- 6. Cassa: viene utilizzato per la gestione della piccola cassa economale con la registrazione della prima nota contabile, la generazione delle ricevute da consegnare agli utenti e la stampa del riepilogo di cassa;
- 7. Formazione: in questo menù sono gestiti i corsi di formazione organizzati dall'Ordine;
	- a. Eventi: elenco degli eventi formativi con la raccolta di tutti i documenti necessari all'organizzazione degli eventi (budget, progettazione, sede – strutture attrezzature, requisiti docenti e formatori, materiale didattico, erogazione, valutazione) e l'elenco degli iscritti all'evento;
	- b. Albo docenti: elenco dei docenti dei vari eventi con la raccolta delle competenze, dei corsi e dei documenti del curriculum;
	- c. Assegna crediti: vengono assegnati i crediti a coloro che hanno superato le valutazioni finali ed hanno riportato la frequenza minima prevista per il corso;
	- d. Partecipazione ad eventi: consente di verificare a quali eventi formativi ha partecipato un iscritto ed i relativi crediti conseguiti;
	- e. Stampe: vengono prodotte le stampe dei fogli firma e degli attestati di partecipazione al corso;
	- f. Genera file: viene predisposto il file da inviare per la gestione dei crediti formativi professionali;
- 8. Stampe: in questo menù sono raggruppate le stampe dell'Albo, certificazione dei pagamenti, morosi, registro di protocollo, statistiche sul protocollo, riepilogo ruoli e liberi professionisti. Inoltre sono previste delle stampe parametriche sulla gestione dell'Albo in cui l'Ordine, inserendo i propri criteri di selezione, può generare tutte le stampe di cui ha necessità e può procedere all'invio massivo di email/pec agli Iscritti;
- 9. Grafici albo: consente di visualizzare in grafici a barre i dati di genere, fascia d'età e la suddivisione delle iscrizioni nei rispettivi albi con il conteggio dei doppi iscritti;
- 10. Elezioni: consente di gestire la fase di rinnovo delle cariche. Il programma gestisce sia le elezioni del consiglio, che le elezioni dei revisori dei conti (sia dei membri effettivi che dei supplenti), che le elezioni delle commissioni d'albo;
	- a. Registrazione dei votanti: durante la registrazione il programma controlla che la persona sia effettivamente iscritta all'Ordine, produce l'attestato di voto, genera il registro dei votanti e calcola il quorum da raggiungere per la votazione;
	- b. Scrutinio: il programma consente di automatizzare le fasi di scrutinio dei voti delle schede cartacee, effettuando la registrazione delle preferenze di voto lette dal Presidente dell'assemblea elettiva su due terminali (PC). Qualora i due terminali non fossero concordi viene rilevato un errore, che non permette di procedere all'assegnazione dei voti della scheda fino a quando non viene corretta la discordanza;

# **W.B.S.S. Web Based Software Solution di Battisti Alessandro** | **P.IVA** 02753060595

**Sede legale** Via del Crocifisso Km 1,900 04100 Latina (LT)

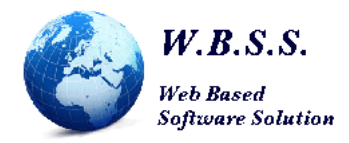

- c. Schermo esterno: consente la proiezione in tempo reale dei risultati dello scrutinio. La proiezione può essere effettuata anche a distanza ed eventualmente con un proiettore così da consentire un'agevole visione dei risultati elettorali;
- d. Stampe: riepilogo dei voti per singolo candidato;
- 11. Strumenti: è il menù di utilità in cui sono raggruppate tutte le configurazioni del programma, oltre a funzioni speciali quali la generazione dei file per l'invio ad organi terzi per specifici adempimenti di legge quali: Anagrafe tributaria, INIPEC, Reginde e a funzioni di controllo dei dati inseriti nell'Albo;

# **PROGRAMMA GESTIONE DEL BILANCIO**

Il programma di gestione del Bilancio comprende:

- 1. Contabilità ordinistica le cui principali funzioni sono: gestione bilancio preventivo e consuntivo, gestione accertamenti, reversali, impegni e mandati, gestione fatture, ditte e conti di cassa, gestione giroconti, stampe bilanci preventivi, consuntivi, giornale di cassa, giornale conti di bilancio, mandati, reversali, giroconti, adempimento Legge 190/2012 art.1 comma 32 (con scadenza il 31/01 di ogni anno), ecc.;
- 2. Fatturazione elettronica PA: il modulo è integrato all'interno del software di contabilità e consente di ricevere le fatture da parte dei fornitori, inviare le ricevute di accettazione/rifiuto ed inviarle in conservazione elettronica così come previsto dalla normativa vigente.

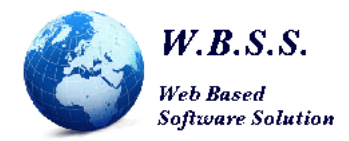

#### **PROGRAMMA GESTIONE PAGAMENTI pagoPA**

Il software permette di creare, aggiornare e revocare le posizioni debitorie sul circuito pagoPA attraverso funzioni di generazione massiva per la gestione delle quote d'iscrizione annuali/pregresse, gestione iter 3 convocazioni per morosità, generazione istantanea singola posizione per nuove iscrizioni, certificati, tesserini, corsi formazione, ecc.

Il sistema pagoPA offre diversi vantaggi:

1. Il debitore può pagare l'avviso di pagamento tramite diverse modalità:

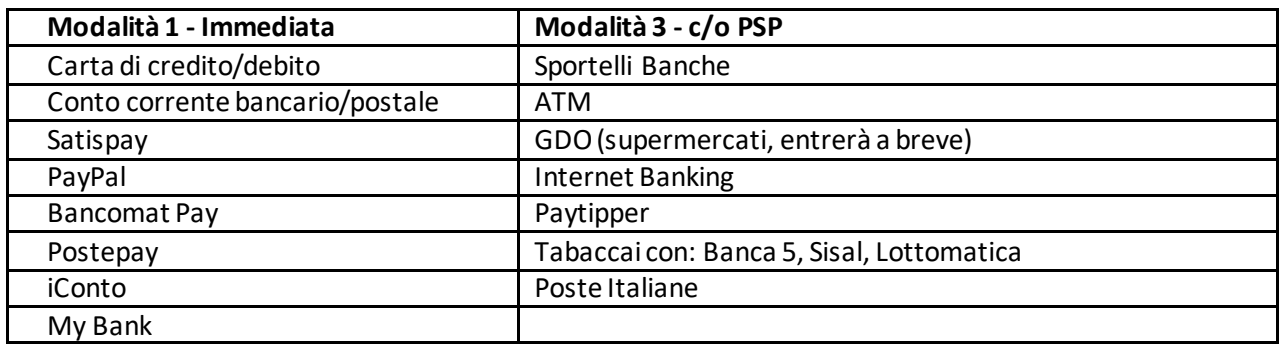

- a) Per la modalità 3 verrà reso disponibile un modulo da agganciare al sito dell'Ordine, in cui il debitore potrà (inserendo il proprio codice fiscale) scaricare in autonomia l'avviso di pagamento in PDF relativo ad ogni posizione debitoria generata;
- b) L'elenco dei PSP (Prestatori di Servizio a Pagamento) è disponibile sul sito di pagoPA all'indirizzo https://www.pagopa.gov.it/it/prestatori-servizi-di-pagamento/elenco-PSP-attivi/;
- c) Per legge la commissione d'incasso non viene pagata dall'Ordine, ma dal debitore e varia a seconda del PSP scelto per il pagamento (ad esempio le tabaccherie hanno una commissione di 2 €, poste italiane di 1,50 €, ecc.), mentre in alcuni PSP è gratuita.
- 2. Non è possibile pagare un importo diverso da quello impostato, perché pagoPA controlla l'esistenza della posizione debitoria e ne verifica l'importo dovuto al momento del pagamento;
- 3. Non è possibile pagare due volte un avviso di pagamento pagoPA;
- 4. É possibile maggiorare e rateizzare l'importo di un avviso di pagamento pagoPA;

Per la creazione di altri avvisi di pagamento, differenti da quello per la quota d'iscrizione annuale generati ad inizio anno, ad esempio: iscrizioni nel corso dell'anno, emissione tesserino d'iscrizione, emissione certificato d'iscrizione, pagamenti per i corsi di formazione, ecc.; sarà possibile crearli istantaneamente da parte dell'operatore dell'Ordine in un'apposita pagina all'interno del software di gestione dell'Albo; invece per la generazione degli avvisi multirata o per la generazione massiva degli avvisi per la quota d'iscrizione annuale/pregressa, sono necessari al massimo 2 giorni lavorativi.

Si precisa che i dati utilizzati da tale modulo vengono memorizzati in uno spazio in cloud di proprietà della W.B.S.S. locato nell'unione europea.

La ditta W.B.S.S. di Battisti Alessandro non è accreditata come partner tecnologico sul sistema pagoPA, ma si avvale del partner tecnologico accreditato Noviservice S.r.l., presente anche nell'elenco dei partner qualificati. L'Ordine interagirà direttamente con la ditta W.B.S.S. che si occuperà di fornire il servizio per la gestione dei pagamenti pagoPA.

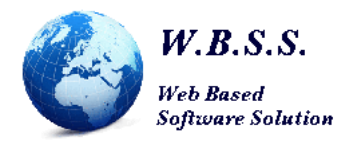

### **MODULO PRE-ISCRIZIONE ONLINE**

Il modulo per la Pre-Iscrizione consente di eseguire la richiesta d'iscrizione per prima iscrizione/trasferimento all'Ordine direttamente online. Su un sito responsive (si adatta in base alla dimensione dello schermo del dispositivo utilizzato) si inseriscono:

- i dati anagrafici
- foto di riconoscimento
- l'indirizzario
- i contatti
- il titolo di studio necessario per l'iscrizione all'Ordine (laurea o diploma)
- eventuali titoli aggiuntivi (specializzazione, master, ecc.),
- dati sul casellario giudiziale
- motivo d'iscrizione (prima iscrizione, iscrizione per trasferimento)
- dati sulla libera professione
- ordine di provenienza se è un'iscrizione per trasferimento;

Completato l'inserimento di tali dati verrà stampato il modello per la richiesta d'iscrizione che dovrà essere firmato davanti al pubblico ufficiale, ossia il dipendente dell'Ordine che eseguirà il riconoscimento della persona. Tale procedura permette all'iscritto di avere tutta la documentazione necessaria per potersi recare alla sede dell'Ordine; permette altresì di avere un inserimento automatico dei dati all'interno del programma di gestione dell'Albo.

I dati vengono immessi in una pre-lista d'attesa nella quale l'operatore dell'Ordine può gestire le richieste:

- accettandole e quindi trasferendole automaticamente nella lista d'attesa per poi proseguire con il procedimento amministrativo al fine di effettuare l'iscrizione; rifiutandole;
- modificandole;
- ristampando il modello per la richiesta d'iscrizione.

Il modulo pagoPA può essere integrato al servizio per la gestione dei pagamenti, al termine della richiesta d'iscrizione verrà altresì generato l'avviso di pagamento che potrà essere pagato tramite la modalità 1 (online) o stampato e quindi attraverso la modalità 3.

Si precisa che per il funzionamento di tale modulo viene impostato un processo di sincronizzazione in tempo reale dei dati dell'albo, affinché venga eseguita una copia di essi in un secondo database in uno spazio in cloud di proprietà della W.B.S.S. locato nell'unione europea.

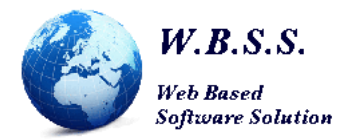

# **MODULO ALBO ONLINE –AREA ISCRITTO**

Il modulo per l'albo online – area dell'iscritto è un sito responsive che viene aggiornato in base ai dati presenti nel gestionale dell'Albo ed è composto da due aree:

- 1. Area pubblica il cittadino può qui ricercare un iscritto all'Ordine in base alle sue competenze e visualizzare (in base ai consensi forniti da parte dell'iscritto) i seguenti dati:
	- a. Dati anagrafici;
	- b. Tessera d'iscrizione;
	- c. Titolo di studio per l'iscrizione all'Albo;
	- d. Titoli aggiuntivi;
	- e. Competenze acquisite dall'iscritto (autodichiarate);
	- f. Iscrizione ad albi speciali (CTU, ecc.);
	- g. Provvedimenti disciplinari;
	- h. Informazioni sulle attività libero professionali.
- 2. Area privata ogni iscritto all'Ordine potrà accedere alla propria area riservata tramite SPID e/o CIE (per le modalità d'implementazione del nuovo sistema di autenticazione si rimanda al preventivo inviato precedentemente) e visualizzare le seguenti informazioni:
	- a. Dati anagrafici;
	- b. Foto di riconoscimento
	- c. Dati sull'iscrizione;
	- d. Indirizzario;
	- e. Contatti;
	- f. Titoli di studio;
	- g. Competenze acquisite dall'iscritto (autodichiarate);
	- h. Ruoli: il modulo pagoPA può essere integrato al servizio permettendo di pagare le quote d'iscrizione attraverso la modalità 1 (online) o la modalità 3 (stampando l'avviso di pagamento) e fornire la possibilità di produrre la ricevuta di avvenuto pagamento;
	- i. Informazioni sulle attività libero professionali;
	- j. Permessi di soggiorno;
	- k. Provvedimenti disciplinari;
	- l. Iscrizione ad albi speciali (CTU, ecc.);
	- m. Richiesta rilascio tessera d'iscrizione.

Potrà inoltre eseguire delle proposte di variazione ai dati b,d,e,f,h,i,j, che dovranno essere approvate dall'operatore dell'Ordine.

Si precisa che per il funzionamento di tale modulo viene impostato un processo di sincronizzazione in tempo reale dei dati dell'albo, affinché venga eseguita una copia di essi in un secondo database in uno spazio in cloud di proprietà della W.B.S.S. locato nell'unione europea.

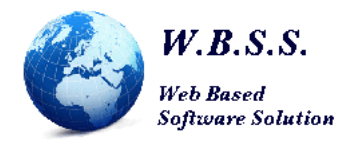

# **SPID (sistema pubblico di identità digitale) protocollo SAML2 – area iscritto**

L'area riservata agli iscritti è accessibile tramite SPID con il secondo livello di sicurezza, che consente l'autenticazione con username, password dell'account SPID e la generazione di un codice temporaneo di accesso OTP (one time password) o l'uso di un'app fruibile attraverso un dispositivo (come ad esempio uno smartphone), spedito all'iscritto dall'IDP Tim, Aruba, Poste Italiane, ecc. (richiesto nel secondo livello di sicurezza) e senza l'utilizzo di dispositivi fisici (es. smart card) rilasciati dall'IDP (richiesto nel terzo livello di sicurezza).

La ditta W.B.S.S. è un soggetto aggregatore di SPID avendo stipulato una convenzione con AGID. I soggetti aggregatori sono pubbliche amministrazioni o privati che offrono a terzi (soggetti aggregati) la possibilità di rendere accessibili tramite lo SPID i rispettivi servizi.

# **CIE (carta di identità elettronica) protocollo SAML2 – area iscritto**

L'area riservata agli iscritti è accessibile tramite CIE avviene secondo le seguenti modalità:

- **modalità desktop**: si può accedere attraverso un **computer** collegato a un **lettore di smart card contactless** abilitato alla lettura della CIE, su cui bisogna avere installato il "[Software CIE](https://www.cartaidentita.interno.gov.it/cittadini/software-cie/)["](https://www.cartaidentita.interno.gov.it/cittadini/software-cie/);
- **modalità mobile**: si può accedere con uno **smartphone dotato di interfaccia NFC** per la lettura della CIE, con l'app "[CieID](https://www.cartaidentita.interno.gov.it/cittadini/cie-id/)["](https://www.cartaidentita.interno.gov.it/cittadini/cie-id/) installata;
- **modalit[à](https://www.cartaidentita.interno.gov.it/downloads/2021/02/ibrido.pdf)** [desktop con mobile:](https://www.cartaidentita.interno.gov.it/downloads/2021/02/ibrido.pdf) l'accesso al servizio avviene da **computer**, utilizzando uno smartphone dotato di interfaccia NFC per la lettura della CIE, e l'app "[CieID](https://www.cartaidentita.interno.gov.it/cittadini/cie-id/)["](https://www.cartaidentita.interno.gov.it/cittadini/cie-id/).

Si precisa che i dati utilizzati dai moduli per il login tramite SPID e CIE vengono memorizzati in uno spazio in cloud di proprietà della W.B.S.S. locato nell'unione europea.

Nel servizio di autenticazione tramite SPID e/o CIE è compresa l'assistenza all'Ordine (non è compresa l'assistenza diretta agli iscritti) tramite: reperibilità telefonica, email, pec, connessione remota ed interventi in loco con costo di trasferta (rimborso spese, vitto ed alloggio ove necessario).

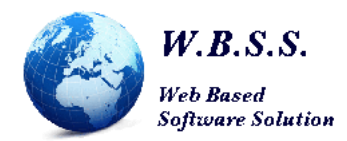

# **CANONE ANNUALE**

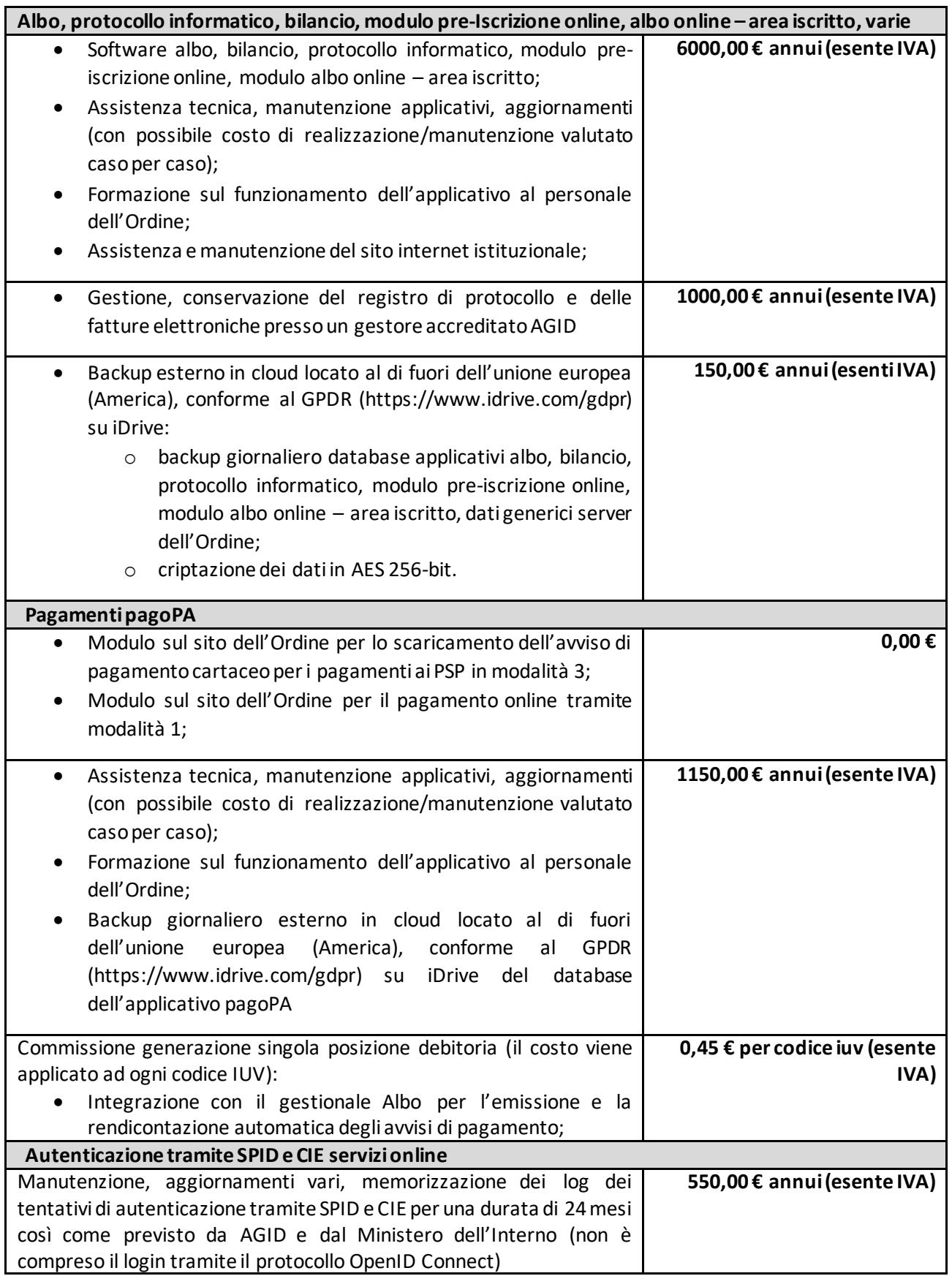

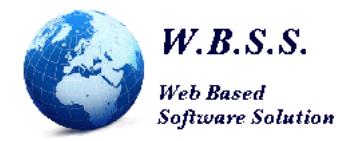

Gli avvisi di pagamento pagoPA (per il pagamento tramite modalità 3) possono essere spediti per e-mail (gratuitamente), pec (gratuitamente) e per posta secondo il listino sottostante (comprende la generazione dei modelli e l'invio per la stampa al partner tecnologico PRT S.p.A.); si precisa che nell'invio per posta l'avviso di pagamento pagoPA può essere spedito assieme ad altre eventuali lettere (sarà sempre stampato nell'ultima pagina) e che è composto da una pagina a meno di rateizzazioni.

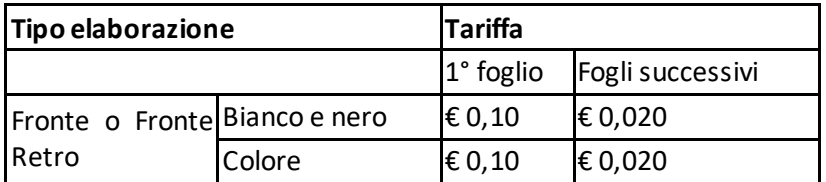

#### **SPEDIZIONE LETTERE**

Tutti i prezzi relativi alle spedizioni cartacee sopra elencati comprendono l'elaborazione del modello e l'estrapolazione dell'indirizzario, il processo di stampa e imbustamento viene eseguito dal partner tecnologico PRT S.p.A. (i costi sono presenti nel listino in allegato, emetteranno fattura elettronica separata dalla ditta W.B.S.S. e Poste Italiane), mentre la postalizzazione viene effettuata da Poste Italiane (i costi sono presenti nel listino in allegato, emetteranno fattura elettronica separata dalla ditta W.B.S.S. e PRT S.p.A.).

I tempi di elaborazione, dalla ricezione del modello dalla suddetta ditta W.B.S.S., alla stampa ed imbustamento delle lettere da parte di PRT S.p.A. è al massimo di 5 giorni lavorativi (sabato e festivi esclusi); mentre i tempi di recapito delle lettere da parte di Poste Italiane variano a seconda della tipologia di postalizzazione:

- **Posta massiva omologata** con consegna entro i 7 giorni lavorativi (sabato e festivi esclusi) oltre quello di consegna delle lettere da parte di PRT S.p.A.;
- **Posta1 PRO (posta prioritaria)** con consegna in 1 giorno lavorativo (sabato e festivi esclusi) oltre quello di consegna delle lettere da parte di PRT S.p.A. per l'80% degli invii e consegna in 4 giorni lavorativi (sabato e festivi esclusi) oltre quello di consegna delle lettere da parte di PRT S.p.A. per il 98% degli invii;
- **Posta4 PRO (posta prioritaria)** con consegna in 4 giorni lavorativi (sabato e festivi esclusi) oltre quello di consegna delle lettere da parte di PRT S.p.A. per il 90% degli invii e con consegna in 6 giorni lavorativi (sabato e festivi esclusi) oltre quello di consegna delle lettere da parte di PRT S.p.A. per il 98% degli invii;
- **Raccomandata smart o Raccomandata smart A/R** con consegna in 4 giorni lavorativi (sabato e festivi esclusi) oltre quello di consegna delle lettere da parte di PRT S.p.A. per il 90% degli invii e consegna in 6 giorni lavorativi (sabato e festivi esclusi) oltre quello di consegna delle lettere da parte di PRT S.p.A. per il 98% degli invii;

Prima di effettuare la spedizione, secondo le tipologie di spedizione scelte dall'Ordine, vi sarà inviato un facsimile d'invio per l'approvazione dei modelli.

Si precisa che il listino prezzi di PRT S.p.A. e Poste Italiane è riferito a buste contenenti al massimo 3 fogli (3 pagine in solo fronte o 6 pagine in fronte e retro) e che se viene superata tale soglia, i costi aumentano.

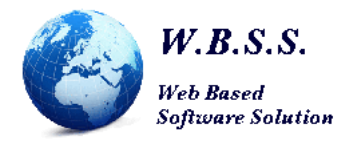

I vari importi per i servizi forniti dalla W.B.S.S. sono esenti IVA in quanto la ditta W.B.S.S. per l'anno 2023 è in regime forfettario ai sensi dell'art. 1 c. da 54 a 89 della legge 190/2014, mentre PRT S.p.A. applicherà l'IVA.

Il canone da diritto all'Ordine di ricevere l'assistenza per i programmi sviluppati dalla W.B.S.S. (non è compresa l'assistenza diretta agli iscritti) e supporto per gli adempimenti amministrativi di enti sovraordinati quali INIPEC, PerLaPA, anagrafe tributaria, Aran, IndicePA, ecc.; l'assistenza verrà erogata con le seguenti modalità: reperibilità telefonica, email, pec, connessione remota ed interventi in loco.

Si rimane a disposizione per qualsiasi chiarimento.

Contatti e-mail: info@wbss; pec: wbss@pec.it; cellulare: 3291863485

Latina, 02/01/2023 Alessandro Battisti Firmato digitalmente da **ALESSANDRO BATTISTI**  $C = II$